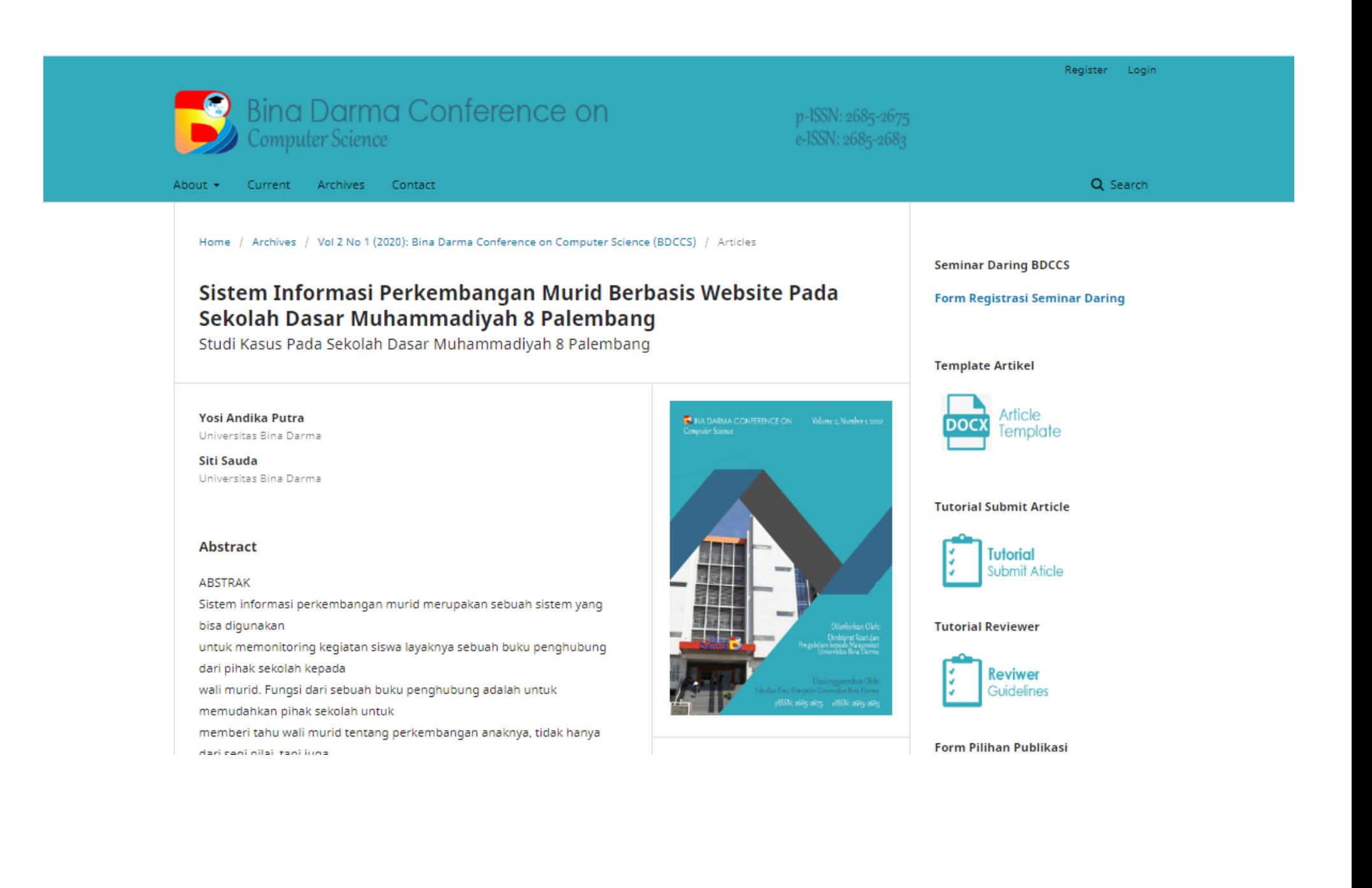

# **SISTEM INFORMASI PERKEMBANGAN MURID BERBASIS** *WEBSITE* **PADA SEKOLAH DASAR MUHAMMADIYAH 8 PALEMBANG**

**Yosi Andika Putra<sup>1</sup> , Siti Sauda<sup>2</sup>**

Fakultas Ilmu Komputer, Universitas Bina Darma Email: [yosiandikaputra97@gmail.com](mailto:yosiandikaputra97@gmail.com1)<sup>1</sup>, siti\_sauda@binadarma.ac.id<sup>2</sup>

#### **ABSTRAK**

Sistem informasi perkembangan murid merupakan sebuah sistem yang bisa digunakan untuk memonitoring kegiatan siswa layaknya sebuah buku penghubung dari pihak sekolah kepada wali murid. Fungsi dari sebuah buku penghubung adalah untuk memudahkan pihak sekolah untuk memberi tahu wali murid tentang perkembangan anaknya, tidak hanya dari segi nilai, tapi juga banyak segi lainnya, itulah yang membuat buku penghubung begitu penting untuk sekolah sekolah khususnya pada sekolah dasar. Oleh karena itu penulis membangun sebuah sistem berbasis *Website* yang diharapkan bisa membantu pihak sekolah dan wali murid dalam memantau perkembangan siswa, fitur dalam *Website* ini berisi tentang perkembangan tahfidz murid, semoga segala yang menjadi kendala komunikasi antara pihak sekolah dan wali murid dapat terselesaikan terutama di bidang tahfidz. Pembangunan sistem informasi ini menggunakan bahasa pemrograman PHP dan MySQL sebagai *database server.* Sedangkan dalam perancangannya, penulis mengunakan metode Waterfall sebagai alat bantu dalam membuat Perancangan Sistem Informasi Perkembangan Murid Berbasis Website Pada Sekolah Dasar Muhammadiyah 8 Palembang.

**Kata kunci:** *Sistem, Website, PHP, Sekolah, Siswa*

#### **ABSTRACT**

*Student development information system is a system that can be used to monitor student activities like a contact book from the school to the guardians of students. The function of a contact book is to make it easier for the school to inform the guardians of students about their child's development, not only in terms of grades, but also many other aspects, that is what makes the contact book so important for schools, especially in primary schools. Therefore, the authors built a Website-based system that is expected to help the school and guardians of students in monitoring student progress, the features in this Website contain developments in student tahfidz, hopefully everything that becomes a communication obstacle between the school and guardians of students can be resolved, especially in the field of tahfidz. The construction of this information system uses the PHP programming language while MySQL as a database server. While in its*  design, the author uses the Waterfall method as a tool in making Website-Based Student *Development Information System Design at Muhammadiyah 8 Elementary School in Palembang.*

*Keywords : system, website, PHP, school, student* 

#### **1. PENDAHULUAN**

Informasi adalah data yang telah diolah menjadi bentuk yang lebih berarti bagi penerimanya. Data adalah kenyataan yang menggambarkan kejadian-kejadian dan kesatuan nyata[1].

Pemanfaatan teknologi informasi dan komunikasi untuk pendidikan dapat dilaksanakan dalam berbagai bentuk sesuai dengan fungsinya dalam pendidikan. Fungsi teknologi informasi dan pemanfaatanteknologiinformasidankomunikasi(TIK)untukpendidikansudahmenjadikeharusan yang tidak dapat ditunda-tunda lagi Informasi adalah hal yang sangat penting dalam menjalin hubungan antara orang tua siswa dengan sekolah. Pada saat sekarang ini Sekolah Dasar Muhammadiyah 08 Palembang masih belum memiliki sistem yang bisa memberikan hasil perkembangan murid kepada orang tua, sehingga ini menimbulkan kurangnya pengawasan dari orangtuaterhadapsetiapkegiatandanperkembangandarianaknyaterutamadibidangtahfidzyang membuatorangtuaterlihatacuhterhadapperkembangananaknya,dalamsatutahunorang tuanya mengetahui perkembangan anaknya hanya dua kali itupun hanya waktu pembagian*Raport.*

Dengan masalah yang ada maka menimbulkan beberapa pemikiran yang bisa dikembangkan untuk menunjang pihak sekolah dalam penyampaian perkembangan informasi. Perkembanganmuridkepadaorangtuamurid.Sisteminiakanpenelitibuatsepertibukupenghubung yang biasanya dikenal di kalangan Sekolah Dasar, sehingga aktifitas perkembangan tahfidz dari murid akan dipaparkan dalam sistem ini besertaperkembangannya.Pemikiran yang ada diharapkan bisa mengatasi masalah yang terjadi, diharapkan muncul suatu sistem yang menunjang mudahnya orang tua dalam mengawasi perkembangan tahfidz anaknya, sistem ini akan mengirim data perkembangan murid kepada sistem yang mana sistem ini akan bisa diakses oleh orang tua murid dengan cara membuka halaman *Website* yang akan dibuat, denganadanyasisteminidiharapkanorangtuamuridtidaksusahlagiuntukdatangkesekolahuntuk mengawasi perkembangan anaknya terutama dibidang tahfidz. Sistem yang akan dibuat pada Sekolah Dasar Muhammadiyah 08 Palembang ini akan dikhususkan untuk kelas I dulu. Aplikasi yang digunakan dalam pembuatan sistem berbasis *Website* ini adalah *PHP dan MySQL,* dengan mengunakan metode pengembangan Sistemnya adalah*Waterfall.*

### **2. METODOLOGIPENELITIAN**

### **2.1. Tempat Penelitian**

ObjekPenelitianiniyakni berada di Sekolah Dasar Muhammadiyah 08 Palembang yang beralamat di Jalan Pintu besi, Ogan Baru, Kertapati, Kota Palembang, Sumatera Selatan 30142.

## **2.2. MetodePenelitian**

Dalam penelitian ini menggunakan metode penelitian Penelitian tindakan(*Action Research*).*Action research* atau penelitian tindakan merupakan salah satu bentuk rancangan penelitian, dalam penelitian tindakan peneliti mendeskripsikan, menginterpretasi dan menjelaskansuatusituasisosialpadawaktuyangbersamaandenganmelakukanperubahanatau interfensi dengan tujuan perbaikan ataupartisipasi[2].

#### **2.3. Metode PengumpulanData**

Adapun metode pengumpulan data yang dilakukan penulis yakni dilakukan sebagai berikut: a. Pengamatan (*Observation*) teknik pengumpulan data yang diperoleh dengan cara mengadakan penelitian langsung kelapangan. Dalam hal ini dilakukan di Sekolah Dasar Muhammadiyah 8 Palembang.

b. Wawancara(*interview*) Pengumpulan data dengan cara tanya jawab langsung kepada sumbersumberataupihak-pihakyangterkait.Dalamhaliniwawancarabersamakepalasekolah, pegawai Tata Usaha dan Guru kelas.

c. Studi pustaka (*Library Reseach*) Teknik pengumpulan data yang dilakukan dengan cara mempelajari berbagai buku referensi yang sesuai dengan permasalahan yang akan dibahas untuk membantu membuat konsep-konsep dalampenulisan.

#### **2.4 Metode Pengembangan Sistem**

Metode pengembangan sistem yang digunakan adalah metode *Waterfall.*Nama model ini sebenarnya adalah *"Linear Sequential Model"*[3].*Waterfall* adalah model klasik yang bersifat sistematis, berurutan dalam membangun sebuah software.Metode Waterfall sering disebut dengan classic life cycle[4]. Model ini termasuk ke dalam model generic pada rekayasa perangkat lunak dan pertama kali diperkenalkan oleh Winston Royce sekitar tahun 1970 sehingga sering dianggap kuno, tetapi merupakan model yang paling banyak dipakai dalam *Software Engineering* (SE). Model ini melakukan pendekatan secara sistematis dan berurutan. Disebut dengan waterfall karena tahap demi tahap yang dilalui harus menunggu selesainya tahap sebelumnya dan berjalan berurutan.

Tahapan-tahapan metode penelitian *Waterfall* sebagai berikut :

- *a. Communication*
- *b. Planning*
- *c. Modelling*
- *d. Construction*
- *e. Deployment*

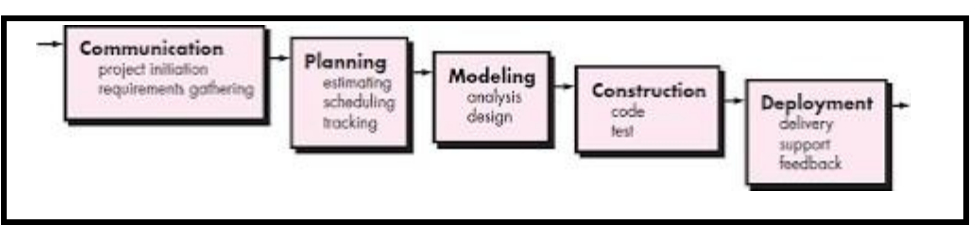

**Gambar 1.** Metode Penelitia *Waterfall*

#### **3. HASILDANPEMBAHASAN**

#### **3.1. Hasil**

Adapun hasil yang telah didapatkan oleh penulis dalam melakukan pembangun sebuah sisteminformasiperkembanganmuridyaitusuatusistemyangberbasis*Website*yangdigunakan untuk monitoring perkembangan siswa oleh wali murid pada Sekolah Dasar Muhammadiyah 8 Palembang. Penelitian ini bermanfaat untuk mempermudah wali murid dalam memonitoring kegiatan dan perkembangananaknya.

Pada penelitian ini, penulis telah menggunakan beberapa tahapan dalam merancang dan membangun website sistem informasi perkembangan murid berbasis website pada SekolahDasar Muhammadiyah 8 Palembang menggunakan metode *Waterfall.*Tahapan- tahapan metode *Waterfall*  sebagai berikut : *Communication*, *Planning*, *Modelling*, *Construction*.

Sisteminformasiperkembanganbelajarmuridyangdibanguninimenggunakan bahasa pemrogram PHP dan Mysql sebagai tempat untuk pembuatan database. Sedangkan hasil dari pembuatan sistem ini akan dijalankan menggunakan web browser dengan mengetik <http://localhost/monsdmuh8> untuk admin, wali kelas dan wali murid yang akan dibahas pada tahap pembahasan.

#### **3.2. Pembahasan**

Pada tahap ini akan dibahas mengenai penjelasan dan gambar serta cara kerja dari sistem informasi perkembangan murid yang dibangun sesuai dengan yang telah dibahas atau dibuat pada bab sebelumnya. pada saat perancangan web ini penulis dibantu dengan mengunakan tools yaitu Adobe Dreamweaver CS6, *Dreamweaver* merupakan suatu perangkat lunak web editor keluaran Adobe System yang digunakan untuk membangun dan mendesain suatu website dengan fitur-fitur yang menarik dan kemudahan dalam penggunaanya.[5] Agar tampilandesainsesuaidenganrancanganyangdiinginkanpenulisjugamenggunakan*Bootstrap. Bootstrap*merupakanframeworkHTML,CSS,Javascriptpopuleruntukmembangunsitusweb yang responsive[6].

## **3.2.1 HalamanBeranda**

Halaman ini merupakan halaman awal dari website yang dibangun oleh penulis, didalam tampilan halaman awal ini terdapat menu utama yaitu menu Log In dimana halaman inisendiri sudah sesuai dengan apa yang dirancang olehpeneliti.

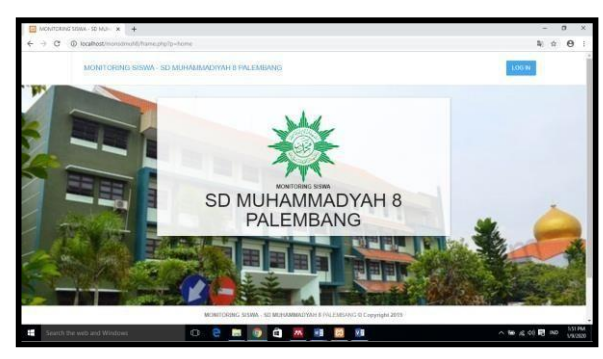

**Gambar 2.** Halaman Beranda

### **3.2.2 Halaman Form LogIn**

HalamaniniadalahhalamanawalbagiadminWalikelas,danwalimuriddalammelakukan aksesataumasukkesistemwebsite. Untukdapatmengaksessistempadawebsiteiniadminwali kelas, dan wali murid diwajibkan untuk memasukan username dan password yang sudah terdaftarsebelumnyadidatabasejikausernamedanpasswordbenarmakaakanlangsungmasuk kehalaman beranda masing-masing dan jika gagal akan kembali ke form login inilagi.

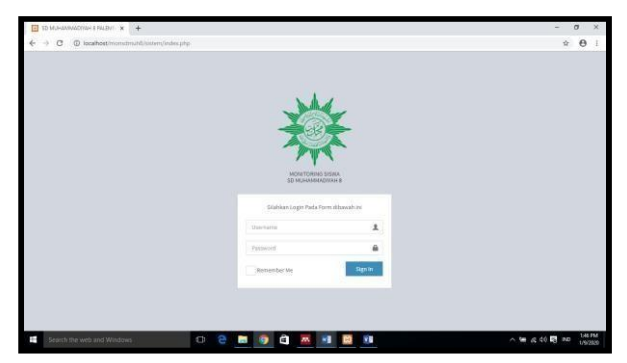

**Gambar 3.** Halaman Form Log In

#### **3.2.3 HalamanAdmin**

Halaman ini merupakan halaman beranda bagi admin dimana pada halaman ini terdapat empat menu yang dapat membantu tugas admin dalam menjalankan sistem pada website ini adapun tujuh menu tersebut adalah : *Dashboard*, *Master,* Laporan, Sistem.

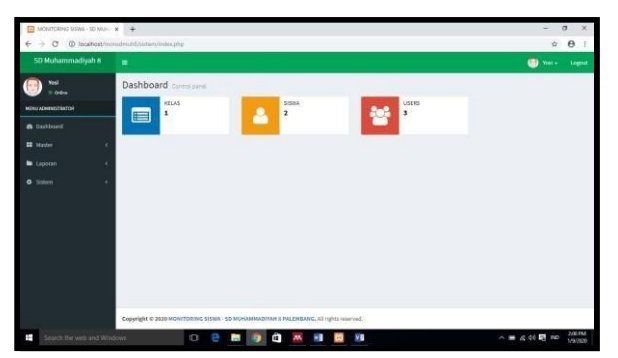

**Gambar 4.** Halaman Beranda Admin

### **3.2.4 Halaman DataMaster**

Pada menu data master terdapat empat sub menu diantaranya : data wali kelas, data kelas, data siswa dan data penilaian.

### **3.2.4.1. Data WaliKelas**

Pada data wali kelas terdapat nama wali kelas yang sudah didaftarkan pada sistem.

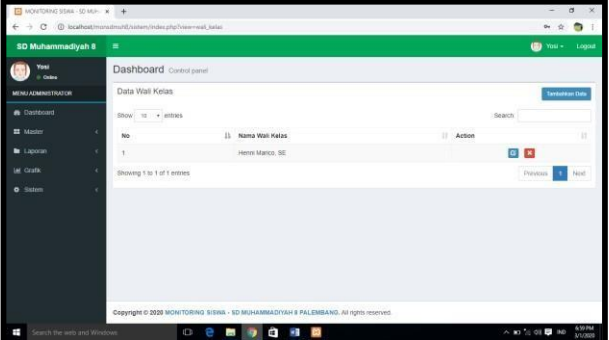

**Gambar 5. Halaman Wali Kelas**

Admin bisa menambahkan data wali kelas dengan cara klik tambahkan data dan akan muncultampilanbaruyangmanaadminakanmengisinamawalikelas,*username*dan*password* kemudian klik simpan dan sistem akan memprosesnya.

| MONTORING SISNA - SD MUH X +    |                                                                                      | $\sigma$<br>÷       | $\times$            |
|---------------------------------|--------------------------------------------------------------------------------------|---------------------|---------------------|
| c                               | @ locahostimonomuhil/sistem/index.php?view=wali_kelasituct=tumban                    |                     | $\omega$ :          |
| SD Muhammadiyah 8               | ٠                                                                                    | $\bullet$<br>Yosi = | Logout              |
| <b>Yosi</b><br><b>Chilter</b>   | Dashboard Control panel                                                              |                     |                     |
| MENU ADMINISTRATOR              | Input Data Ketas Di Bawah Ini 1                                                      |                     |                     |
| <b>B</b> Deshboard              | Nama Wali<br>Kelas                                                                   |                     |                     |
| <b>EX Master</b>                | Username                                                                             |                     |                     |
| <b>B</b> Laporan                | Password                                                                             |                     |                     |
| <b>Lee</b> Crafic               |                                                                                      |                     |                     |
| <b>o</b> Sistem                 | Singar                                                                               |                     | Reset               |
|                                 |                                                                                      |                     |                     |
|                                 |                                                                                      |                     |                     |
|                                 |                                                                                      |                     |                     |
|                                 |                                                                                      |                     |                     |
|                                 |                                                                                      |                     |                     |
|                                 |                                                                                      |                     |                     |
|                                 | Copyright © 2020 MONITORING SISWA - 5D MUHAMMADIYAH'S PALEMBANG. A8 rights reserved. |                     |                     |
| Search the web and Windows<br>Ŧ | Ë<br>ō<br>w.<br>$\frac{1}{2}$<br>e<br>÷<br>S                                         | △ 10 % 08 B ND      | 7/00 PM<br>3/1/2620 |

**Gambar 6.** Tambahkan data wali kelas

## **3.2.4.2. Data Kelas**

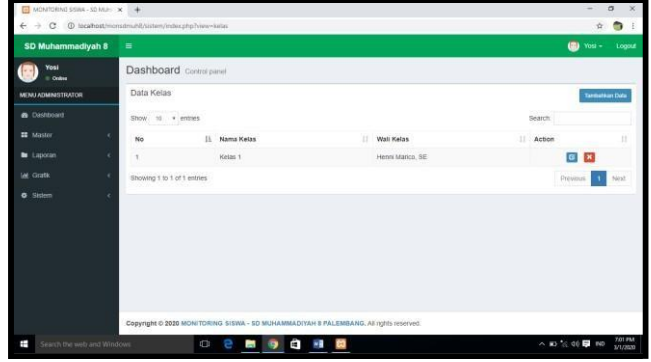

Pada data kelas terdapat nama wali kelas yang sudah didaftarkan pada sistem.

**Gambar 7.** Halaman data kelas

Admin bisa menambahkan data wali kelas dengan cara klik tambahkan data dan akan muncultampilanbaruyangmanaadminakanmengisinamakelasdanwalikelaskemudianklik simpan dan sistem akanmemprosesnya.

| $\Box$ MONITORIAS SENA - SD MUH $x$ +                                                               |                         |                                                                                       | $\sigma$<br>$\times$<br>÷ |
|----------------------------------------------------------------------------------------------------|-------------------------|---------------------------------------------------------------------------------------|---------------------------|
| $\leftarrow$ $\rightarrow$ C $\oplus$ localhost/monsdmuht/sistem/index.php/vew.riselastiactritembah |                         |                                                                                       | $\bullet$ :<br>÷.         |
| <b>SD Muhammadiyah 8</b>                                                                            | $\equiv$                |                                                                                       | <b>B</b> Yosi -<br>Logiat |
| Yosi<br>$\sim 5$<br>$+$ Orbit                                                                       | Dashboard Control panel |                                                                                       |                           |
| MENU ADMINISTRATOR                                                                                  |                         | Input Data Kelas Di Bawah Ini !                                                       |                           |
| <b>B</b> Dashboard                                                                                  | Nama Kelas              |                                                                                       |                           |
| <b>ET</b> Master<br>٠                                                                               | Wait Ketas              | Pith Wall Kelas                                                                       | ٠                         |
| <b>In</b> Lapocan<br>$\epsilon$                                                                     |                         |                                                                                       | Reset                     |
| <b>LAR</b> GOVER<br>×                                                                               | Simpair                 |                                                                                       |                           |
| <b>O</b> Sistem<br>٠                                                                                |                         |                                                                                       |                           |
|                                                                                                    |                         | Copyright @ 2020 MCNITORING SISWA - 5D MUHAMMADIYAH II PALEMBANG, At rights reserved. |                           |
| Ŧ<br>Search the web and Windows                                                                     |                         | Ġ.<br>$\sim$ $\pm$<br>Ü<br>e<br>B<br><b>And</b><br>۰                                  | 7.02 PM<br>△ 10 % 00 ■ 10 |

**Gambar 8.** Tambahkan data kelas

## **3.2.4.3. Data Siswa**

Pada data kelas terdapat nama wali kelas yang sudah didaftarkan pada sistem.

| SD Muhammadiyah 8           | Ξ                |                         |   |                |    |           |    |               |     |                               |                                         |            | $\left( n\right)$ | You -                 | Logoal                |
|-----------------------------|------------------|-------------------------|---|----------------|----|-----------|----|---------------|-----|-------------------------------|-----------------------------------------|------------|-------------------|-----------------------|-----------------------|
| Yosi<br><b>Codes</b>        |                  | Dashboard Control panel |   |                |    |           |    |               |     |                               |                                         |            |                   |                       |                       |
| <b>MENU ADMINISTRATOR</b>   | Data Siswa       |                         |   |                |    |           |    |               |     |                               |                                         |            |                   | <b>Tantunsan Data</b> |                       |
| <b>@</b> Dashboard          | Show)            | no + entres             |   |                |    |           |    |               |     |                               |                                         | Search     |                   |                       |                       |
| <b>22 Master</b><br>laporan | 11<br>No         | No induk                | w | Nama Siswa     | 11 | Orang Tua | u. | Telepon       | TT. | 11<br>Tempat, Tgl<br>Lahir    | Alamat                                  | <b>Use</b> | Kelas             | Ħ<br>Action           | $\mathbf{1}$          |
| <b>M. Crafe</b>             | ×.               | $_{002}$                |   | Agil Aprilio   |    | iskandar  |    | 057785785427  |     | palembang, 2014.<br>$09-22$   | kertapati                               |            | Kelas 1           |                       | <b>G</b> X            |
| <b>O</b> Statem             | $\boldsymbol{z}$ | DO3                     |   | Atca Tri       |    | sukarman  |    | 091278654328  |     | palembang, 2015-<br>$00 - 14$ | kertopati                               |            | Kelas 5           |                       | $\alpha$ $\mathbf{x}$ |
|                             | $\overline{z}$   | cos                     |   | Ahmad Maulana  |    | ard       |    | 089798973512  |     | palembang 2014.<br>05-09      | It pintu best<br>kertspati<br>palembang |            | Kelas 1           |                       | <b>B</b> X            |
|                             | $\mathbb{Z}$     | 005                     |   | Anjani         |    | atex      |    | 088267543209  |     | palenthang, 2014-<br>07-06    | kertapati                               |            | Kelas't           |                       | $\circ$ $\mathbf{x}$  |
|                             | s                | 006                     |   | Dimas Akbar    |    | nursyam   |    | 057765796520  |     | palentiang, 2014-<br>$03-21$  | kertapati                               |            | Kelas 1           |                       | <b>G</b> X            |
|                             | $\alpha$         | 007                     |   | Gabriel Henzie |    | sisaidi   |    | 081234987609  |     | patentbang.2014<br>$04 - 09$  | kertapati                               |            | Kelak't           | $\alpha$              | $\pmb{\times}$        |
|                             |                  |                         |   |                |    |           |    | OETTOSE INTER |     |                               |                                         |            |                   |                       |                       |

**Gambar 9**. Data Kelas

Admin bisa menambahkan data siswa dengan cara klik tambahkan data dan akan muncul tampilan baru yang mana admin akan mengisi No. Induk, nama siswa, kelas, tempat lahir, tgl lahir, alamat, nama orang tua, telepon, *username,* dan *password* kemudian klik simpan dan sistem akan memprosesnya.

| Dashboard Control panel |            |                                 |
|-------------------------|------------|---------------------------------|
|                         |            |                                 |
|                         |            |                                 |
| No Induk                |            |                                 |
| Nama Siswa              |            |                                 |
| Kelas                   | Path Kelas | ¥.                              |
| <b>Tempat Lahir</b>     |            |                                 |
| <b>Tol Latin</b>        | hh/bb/IIII |                                 |
| Alamat                  |            |                                 |
| Nama Orano<br>Tua       |            |                                 |
| <b>Telepon</b>          |            |                                 |
| Username                |            |                                 |
| Password                |            |                                 |
|                         |            | Input Data Siswa Di Bawah Ini T |

**Gambar 10.** Tambahkan data siswa

### **3.2.4.4. Data Penilaian**

Pada data penilaian terdapat data-data yang harus ada dalam sebuah penilaian seperti apa yang dinilai dari siswa tersebut yang sudah didaftarkan pada sistem.

| SD Muhammadiyah 8                           |  | ٠                     |  |                                 |                     | œ                 | Logout<br>Yest + |
|---------------------------------------------|--|-----------------------|--|---------------------------------|---------------------|-------------------|------------------|
| You<br>o Grand                              |  | Dashboard Contemporel |  |                                 |                     |                   |                  |
| Data Penilaian<br><b>MENU ADMINISTRATOR</b> |  |                       |  |                                 | Tarnaman Ditt       |                   |                  |
| <b>B</b> Davidsont                          |  | Show to + enthes      |  |                                 |                     | Search            |                  |
| <b>BE</b> Masker                            |  | No                    |  | <b>Nama Pendalan</b>            | <b>11 - Камерон</b> | $  $ Action       | п                |
| <b>M</b> Lisbonin                           |  |                       |  | And mengikub pelajaran          | KOONITIE            | <b>GIE</b>        |                  |
| <b>Lat. First No.</b>                       |  |                       |  | Bergaui dengan baik             | PSKOMOTORK          | m                 | m                |
| <b>O</b> Staten                             |  | s                     |  | Bergunsson kingkap dan rapi     | AFEKTIF             | <b>GIE</b> X      |                  |
|                                             |  |                       |  | Datang ne sexciati tepat waktu  | <b>AFEICTIF</b>     | $\alpha$ $\times$ |                  |
|                                             |  | n.                    |  | Displin dan tertib di masild    | AFEKTIF             | <b>GEK</b>        |                  |
|                                             |  | c                     |  | Disiplin dan lertits di sekolah | Areiche             | $\alpha$          | $\mathbf{a}$     |
|                                             |  | ÷.                    |  | Manuel Nelson begun weekly.     | <b>AFEKTIF</b>      | $\overline{a}$    | 区                |
|                                             |  | 6                     |  | Menyelesakas tugas              | РЕКОМОТОRЖ          | $\alpha$          | EX)              |
|                                             |  | ù                     |  | <b>Shakel Criutio</b>           | PSIKOMOTORIK        | G.                | EX.              |

**Gambar 11.** Halaman data Penilaian

Admin bisa menambahkan data penilaian dengan cara klik tambahkan data dan akan muncul tampilan baru yang mana admin akan mengisi Nama penilaian dan kategori kemudian klik simpan dan sistem akan memprosesnya.

| $\Box$ MONITORING SISING - 10 MUH. $\times$ $+$ |                         |                                                                                      | $\times$<br>$\sigma$<br>$\sim$              |
|-------------------------------------------------|-------------------------|--------------------------------------------------------------------------------------|---------------------------------------------|
| $\leftarrow$ $\rightarrow$<br>$\alpha$          |                         | @ locathost-incredmutit/system/index.php?view-pentatordiact-tambah                   | $\bullet$ :<br>÷                            |
| SD Muhammadiyah 8                               | $\blacksquare$          |                                                                                      | $\bullet$<br>$Y(66) =$<br>Logout.           |
| Yosi<br>$\overline{\mathbf{r}}$<br>$=$ Online   | Dashboard Control panel |                                                                                      |                                             |
| MENU ADMINISTRATOR                              |                         | Input Data Penilaian Di Bawah Ini 1                                                  |                                             |
| <b>a</b> tientourd                              | Nama Penilaian          |                                                                                      |                                             |
| <b>EL</b> Master<br>٠                           | Kategori                | Path Kategori                                                                        | ٠                                           |
| <b>b</b> Laporan<br>٠<br><b>IAC Grate</b><br>٠  | <b>Simpan</b>           |                                                                                      | Rosen                                       |
| <b>O</b> Salem                                  |                         |                                                                                      |                                             |
|                                                 |                         |                                                                                      |                                             |
|                                                 |                         |                                                                                      |                                             |
|                                                 |                         |                                                                                      |                                             |
|                                                 |                         | Copyright @ 2020 MONITORING SISWA - SD MUHAMMADIYAH II PALEMBANG, AI rights reserved |                                             |
| Search the web and Windows                      |                         | ■ ● 白 細 岡<br>٠<br>O                                                                  | <b>7/05 PM</b><br>△ 10 % 00 ■ 00<br>3/1/009 |

**Gambar 12.** Tambahkan data Penilaian

## **3.2.5 HalamanSistem**

Pada halaman sistem ini kita dapat melihat data user dalam sistem ini, terdiri dari Admin, Wali kelas dan siswa.

| <b>SD Muhammadiyah 8</b> |   | ٠              |                         |                      |              | $\omega$<br>You +<br>Logan     |
|--------------------------|---|----------------|-------------------------|----------------------|--------------|--------------------------------|
| Yosi<br>0 Orders         |   |                | Dashboard Control panel |                      |              |                                |
| MENU ADMINISTRATOR       |   |                | Data Administrator      |                      |              | Terrorisan Data Acrea          |
| <b>A</b> Dashboard       |   |                | Show to . entrest       |                      | Search       |                                |
| <b>EE</b> Master         |   | ii.<br>No      | Username                | и<br>Nama Lengkap    | It Level     | 11.1<br>$\mathbb{I}$<br>Action |
| <b>b</b> Lapotan         | é | ٠              | <b>tyara</b>            | Bara                 | Wall Siswa   | Ξ                              |
| <b>IAI</b> Grata.        | ٠ | $\tilde{z}$    | <b>Winter</b>           | Wisnu Merta          | Wall Sigara  | ø                              |
| <b>Q</b> Stolem          |   | a              | tasya                   | Tasya R.             | Wai Sisua    | ø                              |
|                          |   | à.             | sinta                   | Sinta Permata        | Wall Siswa   | B                              |
|                          |   | s              | shares                  | Shalira Safa         | Wat Sisua    | ø                              |
|                          |   | k              | navia                   | Nasta Az Zahra       | Was Sision   | ø                              |
|                          |   | $\overline{z}$ | nor.                    | M. Nur Al Fathi      | Wall Siswa   | E                              |
|                          |   | ä              | inara                   | M. Indra K           | Wat Sisua    | ø                              |
|                          |   | ó              | <b>NAUD</b>             | M. Finzi A.          | Well Siswa   | ø                              |
|                          |   | 10             | khsan                   | <b>Ichsen Baster</b> | Wall Sisical | z                              |

**Gambar 13**. Halaman data user

Setelahituadmindapatmenambahkanuserdengancaramemilihmenutambahkandata,disiniadmin harus mengisi *username, password,* nama lengkap, dan *level,* kemudian pilih menu tambahkan dan selesai.

| MONITORING SISMA - SD MUH X +   |                                                                |                                                                                       | $\circ$<br>$\times$<br>$\sim$                             |
|---------------------------------|----------------------------------------------------------------|---------------------------------------------------------------------------------------|-----------------------------------------------------------|
| $\leftarrow$ $\rightarrow$      | C © localhost/monsdmuhš/sistem/index.php?view=admin&act=tambah |                                                                                       | $x^2$                                                     |
| <b>SD Muhammadiyah 8</b>        | $\blacksquare$                                                 |                                                                                       | <b>CD</b> Yosi -<br>Logist                                |
| Yosi<br><b>CO</b><br>o celes    | <b>Dashboard</b> Control panel                                 |                                                                                       |                                                           |
| MENU ADMINISTRATOR              | Tambah Data Otoritas Sistem                                    |                                                                                       |                                                           |
| <b>B</b> Dashboard              | Username                                                       |                                                                                       |                                                           |
| <b>III</b> Master               | Password                                                       |                                                                                       |                                                           |
| <b>E</b> Laporan<br>٠           | Nama Lengkap                                                   |                                                                                       |                                                           |
| <b>IAL Grafik</b><br>×          | Level                                                          | <b>Pith Level</b>                                                                     |                                                           |
| <b>O</b> Sistem<br>٠            |                                                                |                                                                                       |                                                           |
|                                 | Tambahkan                                                      |                                                                                       | Cancel                                                    |
|                                 |                                                                |                                                                                       |                                                           |
|                                 |                                                                |                                                                                       |                                                           |
|                                 |                                                                |                                                                                       |                                                           |
|                                 |                                                                |                                                                                       |                                                           |
|                                 |                                                                | Copyright © 2020 MONITORING SISWA - SD MUHAMMADIYAH 8 PALEMBANG, All rights reserved. |                                                           |
| Ŧ<br>Search the web and Windows | $\qquad \qquad \Box$                                           | de la<br>e<br>. .<br><b>P</b>                                                         | 703 PM<br>$\wedge$ 30 % 40 $\blacksquare$ 350<br>5/1/2020 |

**Gambar 14.** Tambahkan data user

## **3.2.6 Halaman WaliKelas**

Pada halaman data wali kelas terdapat dua menu yaitu menu *dashboard,* dan menu monitoring.

| $\Box$ MONTORING SISHIA - 50 MGH $\times$ $+$ |                                                                                       | $\times$<br>$\sigma$<br>÷        |
|-----------------------------------------------|---------------------------------------------------------------------------------------|----------------------------------|
| € - C @ localhost/inonsomuh&/sistem/index.php |                                                                                       | 4 ☆<br>$\bullet$ :               |
| SD Muhammadiyah 8                             | $\equiv$                                                                              | (b) Henni Marico, SE +<br>Logost |
| Henni Marico, SE<br>$+ +$<br>$=$ Online       | Dashboard Control panel                                                               |                                  |
| <b>MENU ADMINISTRATOR</b>                     |                                                                                       |                                  |
| <b>a</b> Dishboard                            |                                                                                       |                                  |
| <b>E</b> Tarrier                              |                                                                                       |                                  |
| C Catatan                                     | Copyright © 2020 MONITORING SISWA - 5D MUHAMMADIYAH & PALEMBANG. All rights reserved. |                                  |
| Ŧ<br>Search the web and Windows               | ◎ 色画 身 白 相 回                                                                          | 7.09 PM<br>△ m % 00 B ND         |

**Gambar 15.** Halaman Dashboard

### **3.2.7 Halaman Tahfidz 3.2.7.1. HasilMonitoring**

Pada menu tahfidz wali kelas harus mengisi pekan, bulan, tahun dan kelas siswa tersebut kemudian pilih menu proses.

| $\Box$ MONTORING SISING - 10 MUH $\times$ +                   |                |                                                                                       | $\infty$<br>$\sigma$<br>=        |
|---------------------------------------------------------------|----------------|---------------------------------------------------------------------------------------|----------------------------------|
| $\alpha$<br>$\rightarrow$<br>$\leftarrow$                     |                | @ locathest/monstmunt/custom/index.php?view-tuinfidz                                  | $\bullet$ :<br>$\dot{\Omega}$    |
| <b>SD Muhammadiyah 8</b>                                      | ٠              |                                                                                       | (B) Henri Marico, SE +<br>Logast |
| Henni Marico, SE<br>$\left  \cdot \right\rangle$<br>$=$ Order |                | Dashboard cannot painet                                                               |                                  |
| MENU ADMINISTRATOR                                            |                | Tentukan Data Periode Monitoring TAHFIDZ Di Bawah Ini 1.                              |                                  |
| <b>B</b> Davidound                                            |                |                                                                                       | Proses                           |
| 置 Tatrick                                                     | Pekan          | <b>Pith Peter</b>                                                                     | ð.                               |
| If catatan                                                    | Rutan          | Maret:                                                                                | ٠                                |
|                                                               | Tahun<br>- - - | 2020                                                                                  | $\mathbf{v}$                     |
|                                                               | Kelas          | Plán Kelas                                                                            | ٠                                |
|                                                               |                | Copyright © 2020 MONITORING SISWA - SD MUHAMMADIYAH'S PALEMBANG. All rights reserved. |                                  |
|                                                               |                |                                                                                       | <b>ATLEM</b><br>3/1/2020         |
| Ŧ<br>Search the web and Windows                               |                | Ü<br>e<br>Θ<br>wB<br><b>Part</b><br>西                                                 | △ 3D 公 00 ■ 3D                   |

**Gambar 16.** Halaman Tahfidz Kemudian akan muncul tampilan baru

| SD Muhammadiyah 8              | Ξ                        |                         |                                                                                  |                         | Hermi Marico, SE = Logout<br>(2) |    |
|--------------------------------|--------------------------|-------------------------|----------------------------------------------------------------------------------|-------------------------|----------------------------------|----|
| Henni Marico, SE<br>$=$ Online |                          | Dashboard Control panel |                                                                                  |                         |                                  |    |
| MENU ADMINISTRATOR             |                          |                         | Data Monitoring Tahidz Siswa Kelas : Kelas 1, Pekan : I, Bulan : 3, Tahun : 2020 |                         |                                  |    |
| <b>B</b> Dashboard             | Show                     | 10 · entries            |                                                                                  |                         | Search:                          |    |
| Tatrice                        | No                       | II No Induk             | Nama Siswa<br>н                                                                  | Ħ<br>Kelas <sup>*</sup> | Ħ<br>Action                      | 1T |
| (2 Catatan)                    | ١                        | 002                     | Agil Aprilio                                                                     | Kelas 1                 | $\mathbf{G}$                     |    |
|                                | $\overline{\mathcal{L}}$ | 003                     | Afice TIT                                                                        | Killas 1                | $\overline{c}$                   |    |
|                                | s                        | 004                     | Ahmad Maulana                                                                    | Kelas 1                 | <b>G</b>                         |    |
|                                | ä                        | $005$                   | Argani                                                                           | Ketas 1                 | $\blacksquare$                   |    |
|                                | s                        | 006                     | Dimas Akbar                                                                      | Kelas 1                 | $\mathbf{g}$                     |    |
|                                | ×,                       | 007                     | Gabriel Henzie                                                                   | Kelas 1                 | G                                |    |
|                                | 1                        | ops                     | <b>Ichsan Bastin</b>                                                             | Kelas 1                 | G                                |    |
|                                | A                        | 009                     | M. Fauzi A:                                                                      | Kelas 1                 | e                                |    |
|                                | ä                        | 010                     | M. Indra K.                                                                      | Kelas 1                 | <b>G</b>                         |    |
|                                | 10 <sub>2</sub>          | 011                     | M. Nur Al Fatih                                                                  | Kelas 1                 | e                                |    |

**Gambar 17.** Siswa yang akan diinput

Kemudian wali kelas memilih menu tenda ceklis pada *Action,* dan mengisi pilihan yang sudah disediakan, hari, surat, dan ayat kemudian memilih menu simpan untuk menyimpandan reset untukmenghapus.

| SD Muhammadiyah 8                | $\equiv$                  |                                                                                      | (C) Henri Merco, SE +                  | Logist    |
|----------------------------------|---------------------------|--------------------------------------------------------------------------------------|----------------------------------------|-----------|
| <b>Henni Marico, SE</b><br>0.000 | Dashboard carmitened      |                                                                                      |                                        |           |
| MENU ADMINISTRATOR               | Nama Siswa : Agli Aprilio | Data Monitoring Tahldz Siewa Kelas : Kelas 1, Pekan : 1, Bulan : 3, Tahun : 2020     |                                        |           |
| <b><i>a</i></b> Destinant        | Hari                      | PWh Hart                                                                             |                                        | ٠         |
| <b>III</b> Tankto                | Surat                     |                                                                                      |                                        |           |
| Dr. Calatan                      | Ayat                      |                                                                                      |                                        |           |
|                                  | Penilaian                 | <b>PVID Perstates</b>                                                                |                                        | $\bullet$ |
|                                  | Skor                      | Fran Neor                                                                            |                                        | ٠         |
|                                  | Video                     | PER File Tidak ada file yang dipilih                                                 |                                        |           |
|                                  | Smour                     |                                                                                      |                                        | Reset     |
|                                  |                           |                                                                                      |                                        |           |
|                                  |                           |                                                                                      |                                        |           |
|                                  |                           | Copyright © 2020 MONITORING SIGNA - SO MUHAMMADIYAH & PALEMBANG. All rights reserved |                                        |           |
| Ŧ<br>Search the web and Weddow.  |                           | <b>ID</b><br>a                                                                       | $\wedge$ 30 $\%$ 00 $\overline{33}$ a0 | 912 PM    |

**Gambar 18.** Input Tahfidz

## **3.2.7.2. Catatan**

Pada menu catatan wali kelas harus mengisi pekan, bulan, tahun dan kelas siswa tersebut kemudian pilih menu proses.

| <b>E2 MONTORING SISMA - SD MUH / SC</b>  | $+$                                          |                                                                                       | $\sigma$<br>$\mathbf{x}$<br>$\sim$               |
|------------------------------------------|----------------------------------------------|---------------------------------------------------------------------------------------|--------------------------------------------------|
| $\circ$<br>$\rightarrow$<br>$\leftarrow$ |                                              | @ localhost/monodmuh8/sistem/index.php?view=catatan                                   | $\bullet$ :<br>$\dot{\alpha}$                    |
| <b>SD Muhammadiyah 8</b>                 | ٠                                            |                                                                                       | $\bullet$<br>Henri Marico, SE +<br>Logout        |
| <b>Henni Marico, SE</b><br>Colors        |                                              | Dashboard Control panel                                                               |                                                  |
| MENU ADMINISTRATOR                       | Tentukan Data Periode CATATAN Di Bawah Ini 1 | Proses                                                                                |                                                  |
| <b>Cashboard</b>                         |                                              |                                                                                       |                                                  |
| $\equiv$ Taróaz                          | Pekan                                        | Pillin Pekan                                                                          |                                                  |
| <b>D</b> Catatan                         | Bulan                                        | häzet                                                                                 | $\scriptstyle\rm w$                              |
|                                          | Tahun                                        | 2020                                                                                  | ٠                                                |
|                                          | Kelas                                        | Pilin Kelas                                                                           | ×.                                               |
|                                          |                                              |                                                                                       |                                                  |
|                                          |                                              | Copyright © 2020 MONITORING SISWA - SD MUHAMMADIYAH & PALEMBANG. All rights reserved. |                                                  |
| Ŧ<br>Search the web and Windows          |                                              | $\circ$<br>Ġ.<br>e                                                                    | 712 PM<br>$\wedge$ E $\leq$ 00 $\blacksquare$ no |

**Gambar 19.** Halaman catatan

Kemudian akan muncul tampilan baru,

| SD Muhammadiyah 8                | ٠                       |                                                                                   |                      |         | (0)<br>Henri Marico, SE + | Logour |
|----------------------------------|-------------------------|-----------------------------------------------------------------------------------|----------------------|---------|---------------------------|--------|
| Henri Marico, SE<br><b>Sales</b> | Dashboard Correct panel |                                                                                   |                      |         |                           |        |
| MENU ADMINISTRATOR               |                         | Data Monitoring Catatan Siswa Kelas : Kelas 1, Pekan : I, Bulan : 3, Tahun : 2020 |                      |         |                           |        |
| <b>B</b> Dashboard               | Show 10 . entres        |                                                                                   |                      |         | Sawon                     |        |
| $\equiv$ Tatitaz                 | No                      | 11 No Indak                                                                       | Nama Siywa           | Kelss   | H.<br>Action              | и      |
| <b>E</b> Catatan                 |                         | cco                                                                               | AgtAprilo            | Ketan 1 | ø                         |        |
|                                  | ă                       | 003                                                                               | Afica Tri            | Kelas 1 | e                         |        |
|                                  | s                       | cos                                                                               | Ahmad Maulana        | Kolas 1 | $\bullet$                 |        |
|                                  | ä                       | .000                                                                              | Arcient              | Kelss 1 | $\overline{e}$            |        |
|                                  | ×                       | 006                                                                               | Dimas Akbar          | Keizs 1 | $\overline{\mathbf{G}}$   |        |
|                                  | ×                       | cor                                                                               | Gatinal Henzie       | Kess 1  | e                         |        |
|                                  | ï                       | 008                                                                               | <b>Ichsan Bastin</b> | Keizs 1 | s                         |        |
|                                  | ×                       | cos<br>÷                                                                          | M. Fault A.          | Kotas 1 | G,                        |        |
|                                  | $\circ$                 | org                                                                               | M. Indra K.          | Kelas 1 | ø                         |        |
|                                  | <b>YD</b>               | 011                                                                               | M. Nur Al Fath       | Kelas 1 | G                         |        |

**Gambar 20.** siswa yang akan diinput

Kemudian wali kelas memilih menu tenda ceklis pada *Action,* dan mengisi pilihan yang sudah disediakan yaitu catatan kemudian memilih menu simpan untuk menyimpan dan reset untuk menghapus.

| $\alpha$<br>-5<br>÷             |                                                                                                   | (D. localhost/monutrixild/siden/index.php?viaw=catatandsct=misdab=35xutus=15pxkan=15trulat=35tratus=2026 |    |                          | o. | ٠      |
|---------------------------------|---------------------------------------------------------------------------------------------------|----------------------------------------------------------------------------------------------------|----|--------------------------|----|--------|
| SD Muhammadiyah 8               | ٠                                                                                                 |                                                                                                    |    | Henri Masco, 90 +<br>(2) |    | Logout |
| Henni Marico, SE<br><b>COMM</b> | Dashboard Commitgener                                                                             |                                                                                                    |    |                          |    |        |
| MENUADMINISTRATOR               | Data Catatan Siswa Kelas : Kelas 1, Pekan : I, Bulan : 3, Tahun 2020<br>Nama Siswa : Agli Aprilio |                                                                                                    |    |                          |    |        |
| <b>n</b> Dashboard              |                                                                                                   |                                                                                                    |    |                          |    |        |
| $\equiv$ Tatings                | Catatan                                                                                           |                                                                                                    |    |                          |    |        |
| GP Cataran                      |                                                                                                   |                                                                                                    |    |                          |    |        |
|                                 |                                                                                                   |                                                                                                    |    |                          |    |        |
|                                 |                                                                                                   |                                                                                                    |    |                          |    |        |
|                                 | Simpan                                                                                            |                                                                                                    |    |                          |    | Report |
|                                 |                                                                                                   |                                                                                                    |    |                          |    |        |
|                                 |                                                                                                   | Data Catatan Komentar Siswa : Agil Aprilio                                                               |    |                          |    |        |
|                                 | <b>Bhow</b> to + entrest                                                                          |                                                                                                    |    | Search                   |    |        |
|                                 | No                                                                                                | Il Catatan                                                                                               | 17 | Komentar                 |    |        |
|                                 | ٠                                                                                                 | Betariage                                                                                                |    | iya bu terima kasih      |    |        |
|                                 | ż                                                                                                 | PR Dirumah datam buku LKS Agama Hal. 47 No. 1.5.                                                         |    |                          |    |        |
|                                 |                                                                                                   |                                                                                                    |    |                          |    |        |

**Gambar 21.** Input catatan

## **3.2.8 Halaman WaliMurid**

Pada halaman ini wali murid hanya bisa melihat hasil monitoring anaknya,

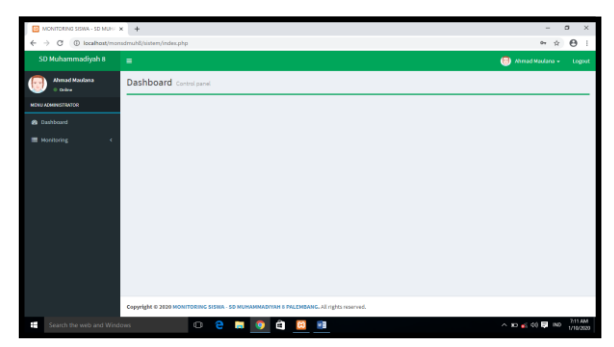

**Gambar 22.** Halaman Beranda Wali murid

Disini wali murid akan memilih pekan, bulan, dan tahun untuk menentukan nilai di pekan ke berapa yang akan dilihat oleh wali murid.

| ACATORING SSWA-SD MUF X 4       |                      |                                                                                         | $0 \times$<br>-                |  |  |
|---------------------------------|----------------------|-----------------------------------------------------------------------------------------|--------------------------------|--|--|
| $\circ$<br>$\leftarrow$         |                      | @ locahost/manutriz/d/usters/index.php?viewrisperan_monitoring                          | $\alpha$ :<br>ż<br>$_{0+}$     |  |  |
| <b>SD Muhammadiyah 8</b>        | ٠                    |                                                                                         | $\bullet$<br>Arşani -<br>Logna |  |  |
| Anjani<br><b>S</b> Color        | Dashboard Complement |                                                                                         |                                |  |  |
| MENU ADMINISTRATOR              |                      | Tentukan Data Periode Monitoring Siswa Di Bawah Ini f                                   | Princip                        |  |  |
| <b>B</b> Deitboard              |                      |                                                                                         |                                |  |  |
| = Monitoring                    | No induk Siswa       | 005                                                                                     |                                |  |  |
|                                 | Pekan                | Pain Pekan                                                                              | $\bullet$                      |  |  |
|                                 | Bulan                | Marri                                                                                   | ٠                              |  |  |
|                                 | Tahun                | 2039                                                                                    | ٠                              |  |  |
|                                 |                      |                                                                                         |                                |  |  |
|                                 |                      |                                                                                         |                                |  |  |
|                                 |                      |                                                                                         |                                |  |  |
|                                 |                      |                                                                                         |                                |  |  |
|                                 |                      |                                                                                         |                                |  |  |
|                                 |                      | Copyright © 2020 MONITORING \$15564 - \$D MUHAMMADYAH & PALEMBANG, All rights reserved. |                                |  |  |
| Search the web and Windows<br>Ŧ |                      | € > ∞<br>$\mathbb G$<br>e<br><b>M</b> 9                                                 | 7/16 PM<br>△ 10 ≤ 00 m         |  |  |

**Gambar 23.** Halaman Hasil monitoring

Setelah dipilih menu proses maka hasil monitoring siswa tersebut akan keluar.

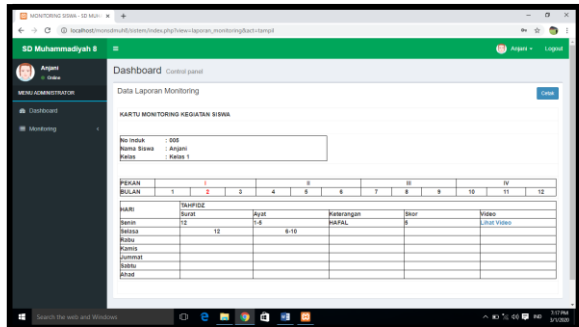

**Gambar 24.** Hasilmonitoring

| MOMPORING SOMA - 3D MUH X 4<br>曲 |                             |                                                                                                    |                             |               | $\sim$               | $\cdot x$<br>$\sigma$         |
|----------------------------------|-----------------------------|----------------------------------------------------------------------------------------------------|-----------------------------|---------------|----------------------|-------------------------------|
| $\circ$<br>÷<br>€                |                             | @ locaRost/monutmul/E/sistem/index.php?views.cataton.monthshing                                                                            |                             |               | ÷.                   | $\bullet$ :                   |
| SD Muhammadiyah 8                | $\blacksquare$              |                                                                                                    |                             |               | $\bullet$<br>Агран - | Legal                         |
| Angent<br>Online                 |                             | Dashboard Commission                                                                                                    |                             |               |                      |                               |
| MENU ADMINISTRATOR               |                             | Data Catatan Komentar Siswa : Anjani                                                                                                    |                             |               |                      |                               |
| @ Dashboard                      | Show 10 . written           |                                                                                                    |                             | o/s<br>Search |                      |                               |
| Monitoring                       | No                          | Il Catatan                                                                                                    | 13 <sup>o</sup><br>Komentar | TT.<br>Action |                      | n                             |
|                                  | ä                           | letin baik lapi                                                                                                    |                             |               | ۰                    |                               |
|                                  | Showing 1 to 1 of 1 entries |                                                                                                    |                             |               | Pening -             | Next                          |
|                                  |                             |                                                                                                    |                             |               |                      |                               |
|                                  |                             |                                                                                                    |                             |               |                      |                               |
|                                  |                             |                                                                                                    |                             |               |                      |                               |
|                                  |                             |                                                                                                    |                             |               |                      |                               |
|                                  |                             |                                                                                                    |                             |               |                      |                               |
|                                  |                             |                                                                                                    |                             |               |                      |                               |
|                                  |                             |                                                                                                    |                             |               |                      |                               |
|                                  |                             |                                                                                                    |                             |               |                      |                               |
|                                  |                             | Copyright © 2020 MONITORING SISWA - SD MUHAMMADIYAN & PALEMBANG. All softs reserved.<br><b>The Company's Company's Company's Company's</b> |                             |               |                      | <b><i><u>ASSESSED</u></i></b> |

**Gambar 25. Hasilmonitoring**

## **4. KESIMPULAN**

Berdasarkan penelitian yang dilakukan dan hasil yang diuraikan pada bab-bab sebelumnya, maka dapat ditarik kesimpulan sebagai berikut:

- 1. Dengan adanya penelitian ini penulis berhasil membangun sebuah Sistem Informasi Perkembangan Murid Berbasis *Website* pada Sekolah Dasar Muhammadiyah 8Palembang.
- 2. Website ini dapat membantu pihak sekolah dalam memberi tahu wali murid dalam setiap perkembangananaknya.
- 3. *Website* ini memiliki banyak fitur, bukan hanya tentang nilai siswa sehingga memudahkan wali murid dalam memantau perkembangananaknya.

## **DAFTAR PUSTAKA**

- [1] A. Fahrudin, B. E. Purnama, Dan B. K. Riasti, "Pembangunan Sistem Informasi Layanan Haji Berbasis Web Pada Kelompok Bimbingan Ibadah Haji Ar Rohman Mabrur Kudus," Vol. 3, No. 1, Hlm. 9,2011.
- [2] G. D. Pratika, "Action Reaserch Metodologi Penelitian," Hlm.12.
- [3] L. Setiyani Dan M. Kom, "Perancangan Sistem Informasi Pendidikan Dan Pelatihan (Diklat) Di Balai Besar Pelatihan Kesehatan Ciloto," Vol. 13, No. 1, Hlm. 10,2018.
- [4] I. Binanto, "Analisa Metode Classic Life Cycle (Waterfall) Untuk Pengembangan Perangkat Lunak Multimedia," Hlm.6.
- [5] "Bab Ii.Pdf.".
- [6] "Modul Praktikum 45.Pdf.".